## InsideTrack

By using this guide, you will learn how to:

- Log into InsideTrack
- Retrieve your InsideTrack/YUAD credentials (YU Active Directory)
- Retrieve your YUAD password
- Retrieve your YU Student ID number

## **How do I? Log into InsideTrack**

If you know your Username and Password, you can log into InsideTrack directly:

- Navigate to <a href="https://insidetrack.yu.edu">https://insidetrack.yu.edu</a>
- Enter Username and Password

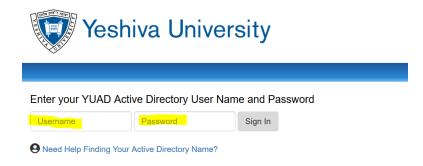

## How do I?

**Retrieve my YUAD credentials?** 

YUAD password?

YU Student ID number

If you do not know your Username and password, you can find help here:

- Step 1: Navigate to <a href="https://insidetrack.yu.edu">https://insidetrack.yu.edu</a>
- Step 2: Click Need Help Finding Your Active Directory Name?

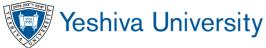

Enter your YUAD Active Directory User Name and Password

Username Password Sign In

Need Help Finding Your Active Directory Name?

Step 3: Click Here to Find your YUAD, Account Name and Email address

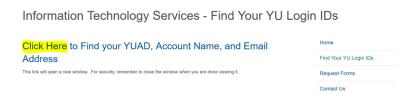

 Step 4: Enter your Last Name and Social Security # (or Banner ID, if you do not have a Social Security #)

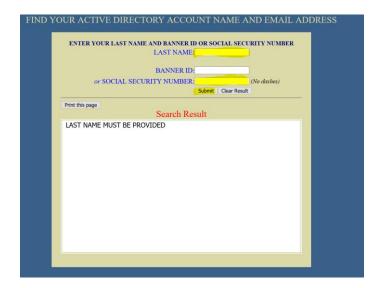

- Step 5: Keep a record of your credentials in a safe place. The results you get on this page will tell you:
  - o Your YUAD
  - Your YU Email address
  - o Your YUAD default password
  - Your Banner ID (Banner password is same as YUAD password)

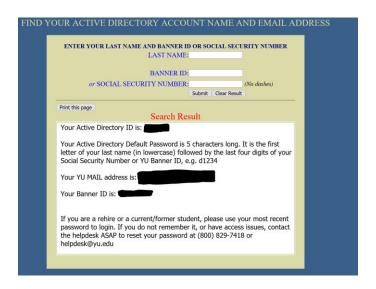

## What if I need more help?

Please contact the YU HelpDesk by one of these methods:

By e-mail: helpdesk@yu.edu

By phone: #6123 (internal) or (800) 829-7418.